# Abfallberg

# Situation / Aufgabe

Die Schülerinnen und Schüler setzen sich mit wachsenden Abfallbergen auseinander. Bei der Aufgabe 1d müssen sie die Anteile der Wertstoffe grafisch Darstellen

## Umsetzung

- Schülerinnen und werden angeleitet ein sinnvolles Diagramm mit Hilfe eines Textverarbeitungsprogramms zu zeichnen.
- Sie sollen sich das wissen, wie man das macht selber erarbeiten, respektive im Internet danach suchen.
- Anhand einer gefundenen Anleitung oder eines Videos erstellen die Schülerinnen und Schüler nun ein geeignetes Diagramm.
- Das fertig Diagramm kann abgespeichert oder und eingeklebt werden.

Möglicher Link: <http://www.youtube.com/watch?v=nOX1O9COFiU>

## ÜBERSICHT

**ICT Standards Kanton TG** M07 ¦ M18\*

#### **ICT Voraussetzungen**

Programme starten Arbeiten im Internet Grundlagen Textverarbeitung

### **Software**

Textverarbeitungsprogramm

### **Zeitbedarf**

1 Lektion

### **Bemerkungen**

Es ist sinnvoll vor diesem Auftrag über die verschiedenen Diagrammtypen zu sprechen und zu diskutieren, welcher Diagrammtyp sich für welche Daten eignet.

Die Erfahrung, dass man mit Youtub echt Hilfe und Unterstützung bekommt ist eine wertvolle Erfahrung für die Schülerinnen und Schüler. Dabei setzen sie ein ihnen bekanntes Medium für schulische Zwecke ein. –Das motiviert.

\* Erweiterte Standards

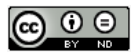